Федеральное государственное унитарное предприятие "Всероссийский научно-исследовательский институт им. Д.И.Менделеева" ФГУП "ВНИИМ им. Д.И.Менделеева"

#### **УТВЕРЖДАЮ**

И.о. директора ФГУП

"ВНИИМ им. Д.И. Менделеева" ЗАМЕСТИТЕЛЬ ДИРЕКТОРА **А.Н.Пронин** Е. П. Кривцов ПОЗЕРЕННОСТЬ ДАТА  $-05$ ноября 2019 г. Государственная система обеспечения единства измерений

Контроллеры программируемые логические серии Vision

Методика поверки MIT 2064 - 0142 - 2019

> Руководитель лаборатории информационноизмерительных систем ФГУП "ВНИИМ им. Д.И. Менделеева" В.П. Пиастро " 05 " ноября 2019 г.

Санкт-Петербург 2019 г.

#### **ВВЕДЕНИЕ**

Настоящая методика поверки распространяется на контроллеры программируемые логические серии Vision (далее - контроллеры) и устанавливает периодичность, объем и порядок первичной и периодических поверок.

При пользовании настоящей методикой поверки целесообразно проверить действие ссылочных документов по соответствующему указателю стандартов, составленному по состоянию на 1 января текущего год и по соответствующим информационным указателям, опубликованным в текущем году. Если ссылочный документ заменен (изменен), то при пользовании настоящей методикой следует руководствоваться заменяющим (измененным) документом. Если ссылочный документ отменен без замены, то положение, в котором дана ссылка на него, применяется в части, не затрагивающей эту ссылку.

При проведении поверки необходимо использовать документ "Контроллеры программируемые логические серии Vision. Руководство по эксплуатации" и настоящую методику по верки.

Методикой поверки предусмотрена возможность проведения поверки отдельных измерительных каналов и на меньшем числе поддиапазонов входных/выходных сигналов.

Вместе с контроллерами поставляется комплект эксплуатационной документации прикладное (сервисное) ПО VisilLogic (по заказу).

Интервал между поверками - 3 года.

#### 1. ОПЕРАЦИИ ПОВЕРКИ

При проведении поверки каналов должны быть выполнены операции, указанные в таблице 1.

Таблица 1

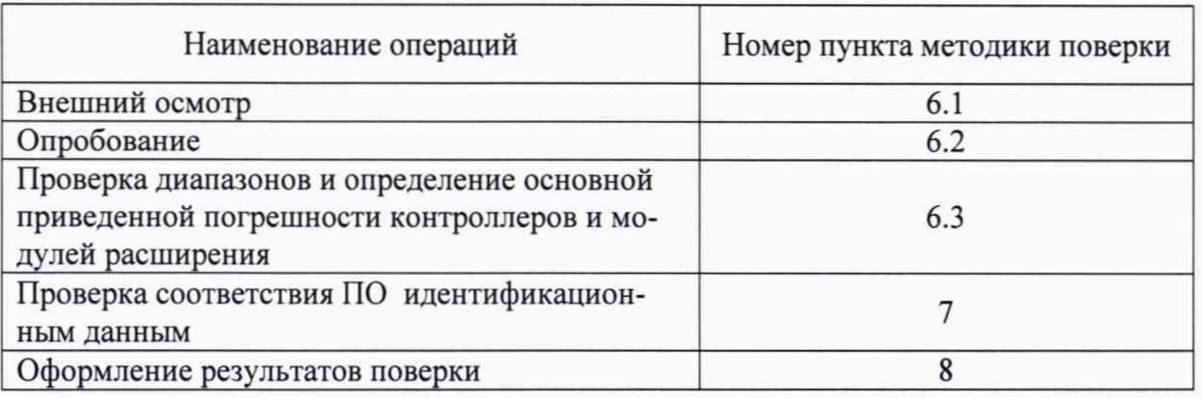

#### 2. СРЕДСТВА ПОВЕРКИ

При проведении поверки контроллеров применяются следующие средства: Калибратор универсальный Н4-17 (per. номер в Федеральном информационном фонде по обеспечению единства измерений 46628-11)

воспроизведение силы постоянного тока, предел 20 мА,  $\pm (0.004 \, \frac{\text{C}}{\text{M}} \times 10.0005 \, \text{K} \cdot \text{m})$ воспроизведение напряжения постоянного тока, предел 0,2 В,  $\pm (0.002 \, \text{W}_x + 0.0005 \, \text{W}_n)$ предел 20 В,  $\pm (0.002 \frac{6}{\text{N}} + 0.0001 \frac{6}{\text{N}})$ 

Магазин сопротивления Р4831 (per. номер в Федеральном информационном фонде по обеспечению единства измерений 6332-77), от  $10^{-2}$  до $10^{6}$  Ом, кл. 0,02

Вольтметр универсальный цифровой GDM-78261 (рег.номер в Федеральном информационном фонде по обеспечению единства измерений 52669-13), предел 100 мА,  $\pm (0.05 \frac{9}{\text{d}x} + 0.005\% \text{I}_{\text{n}})$ 

Термометр стеклянный ТЛ-4, диапазон измерений от 0 до 50 °С, цена деления 0,1 °С. Гигрометр ВИТ-2, диапазон измерения влажности от 20 до 90 % при температурах от 15 до 40 °С, кл.1.

Барометр - анероид БАММ, диапазон измерений от 600 до 790 мм рт.ст.,  $\pm$  0,8 мм рт.ст. Примечания:

1. Все перечисленные средства измерений должны быть технически исправны и своевременно поверены.

2. Допускается применение средств поверки, не приведенных в перечне, но обеспечивающих определение (контроль) метрологических характеристик поверяемых средств измерений с требуемой точностью с запасом не менее 80 %.

#### 3. ТРЕБОВАНИЯ К КВАЛИФИКАЦИИ ПОВЕРИТЕЛЕЙ

К поверке контроллеров допускаются поверители организаций, аккредитованных в установленном порядке, имеющие право самостоятельного проведения поверочных работ на средствах измерения электрических величин, ознакомившиеся с Руководством по эксплуатации и настоящей методикой.

# 4. ТРЕБОВАНИЯ БЕЗОПАСНОСТИ

4.1. Все операции поверки, предусмотренные настоящей методикой поверки, экологически безопасны. При их выполнении проведение специальных защитных мероприятий по охране окружающей среды не требуется.

4.2. При выполнении операций поверки контроллеров должны соблюдаться требования технической безопасности, регламентированные:

- ГОСТ12.1.030-81 "Электробезопасность. Защитное заземление, зануление".

- Правилами технической эксплуатации электроустановок потребителей и правилами техники безопасности при эксплуатации электроустановок потребителей.

- Всеми действующими инструкциями по технике безопасности для конкретного рабочего места.

#### 5. УСЛОВИЯ ПОВЕРКИ И ПОДГОТОВКИ К НЕЙ

5.1. При проведении операций поверки контроллеров должны соблюдаться следующие условия:

 $-$  диапазон температуры окружающего воздуха, °С.................. от +15 до +25

- относительная влажность воздуха, %, не более............................................ 80

- диапазон атмосферного давления, кПа........................................... от 83 до 106

Питание контроллеров осуществляется от источников постоянного тока напряжением 12 или 24 В (определяется модификацией контроллера).

5.2. Перед началом операций поверки поверитель должен изучить Руководство по эксплуатации.

5.3. Все средства измерений, предназначенные к использованию при выполнении поверки, включаются в сеть 220 В, 50 Гц и находятся в режиме прогрева в течение времени, указанного в их технической документации.

#### 6. ПРОВЕДЕНИЕ ПОВЕРКИ

6.1. Внешний осмотр

6.1.1. При проведении внешнего осмотра должно быть установлено соответствие контроллеров следующим требованиям.

6.1.1.1. Контроллеры должны соответствовать конструкторской документации и комплекту поставки (включая эксплуатационную документацию).

6.1.1.2. Механические повреждения наружных частей, дефекты лакокрасочных покрытий, способные повлиять на работоспособность или метрологические характеристики контроллеров, должны отсутствовать.

6.1.1.3. Маркировка и надписи на панелях контроллеров должны быть четкими, хорошо читаемыми.

Результаты внешнего осмотра считаются положительными, если при проверке подтверждается их соответствие требованиям п.п. 6.1.1.1. - 6.1.1.3.

6.2. Опробование.

Опробование работы контроллеров выполняется следующим образом:

- в окне сенсорной панели (дисплея) контроллера (в режиме воспроизведения напряжения постоянного тока в диапазоне от 0 до 10 В) установить значение  $K_{U_{HOM}} = 2048$ ;

- снять показание подключенного к выходу контроллера вольтметра универсального цифрового GDM-78261 (в режиме измерения напряжения постоянного тока)  $U_{\text{\tiny{H3M}}};$ 

Опробование считается положительным, если показания вольтметра GDM-78261 лежат в пределах  $(5,0 \pm 0,25)$  В.

6.3 Проверка диапазона и определение основной приведенной погрешности контроллеров и модулей расширения в режиме измерений напряжения постоянного тока.

6.3.1 Проверка диапазона и определение основной приведенной погрешности контроллеров в режиме измерений напряжения постоянного тока.

- подключить к входу контроллера калибратор универсальный Н4-17 в режиме воспроизведения напряжения постоянного тока на пределе 20 В;

- выбрать 5 точек U<sub>ном i</sub>, равномерно распределенных внутри диапазона измерений;

- последовательно устанавливать на выходе Н4-17 выбранные значения  $U_{\text{HOM}}$ ;

- в окне программы VisilLogic, установленной на подключенном к контроллеру PC, снимать измеренные значения напряжения постоянного тока К<sub>Uизмі</sub>;

Примечание: результаты измерений индицируются в виде десятичных кодов (К<sub>Uизмі</sub>) в диапазоне от 0 до N. Для определения приведенной погрешности контроллера в режиме измерений напряжения постоянного тока необходимо перевести установленные на Н4-17 значения U<sub>ном і</sub> в десятичные коды К<sub>Uном і</sub> по формуле

$$
K_{\text{UHOM} i} = N \cdot U_{\text{HOM} i} / U_{\text{max}} ,
$$

где U<sub>max</sub> - максимальное значение диапазона измерений напряжения постоянного тока. Значение N берется из Таблицы 1 Приложения А для поверяемой модификации контроллера.

- номинальные значения кодов К<sub>Uном і</sub> для различных значений N приведены в таблицах 1-3 Приложения Б.

- для каждого установленного значения U<sub>ном і</sub> вычислять основную приведенную погрешность контроллера в режиме измерений напряжения постоянного тока по формуле

$$
\gamma_{Ui} = 100 \cdot (K_{UHOM i} - K_{UH3M i}) / (K_{UHOM max} - K_{UHOM min}) \qquad (*)
$$

Результаты занести в соответствующую таблицу Приложения В.

Контроллеры в режиме измерений напряжения постоянного тока считаются прошед-

шими проверку с положительными результатами, если ни одно из полученных значений Yui

не превышает (по абсолютной величине)  $\gamma_{\text{Unpea}}$ .

6.3.2 Проверка диапазона и определение основной приведенной погрешности модулей расширения в режиме измерений напряжения постоянного тока.

- подключить к контроллеру поверяемый модуль расширения;

- повторить операции по п. 6.3.1, снимая в окне программы VisilLogic, установленной на подключенном к контроллеру РС, измеренные модулем расширения значения напряжения постоянного тока К<sub>Uизмі</sub>;

- для каждого установленного значения U<sub>ном і</sub> вычислять основную приведенную погрешность модуля расширения в режиме измерений напряжения постоянного тока по формуле

$$
\gamma_{Ui} = 100 \cdot (K_{UHOM i} - K_{UH3M i}) / (K_{UHOM max} - K_{UHOM min}) \quad (*)
$$

Номинальные значения кодов К<sub>Uном і</sub> для различных значений N приведены в таблицах 1-3 Приложения Б.

Результаты занести в соответствующую таблицу Приложения В.

Модули расширения в режиме измерений напряжения постоянного тока считаются прошедшими проверку с положительными результатами, если ни одно из полученных значений  $\gamma_{\text{Ui}}$  не превышает (по абсолютной величине)  $\gamma_{\text{Unpea}}$ .

6.4 Проверка диапазонов и определение основной приведенной погрешности контроллеров и модулей расширения в режиме измерений силы постоянного тока.

6.4.1 Проверка диапазонов и определение основной приведенной погрешности контроллеров в режиме измерений силы постоянного тока.

- подключить к входу контроллера калибратор универсальный Н4-17 в режиме воспроизведения силы постоянного тока на пределе 20 мА;

- для каждого проверяемого диапазона измерений выбрать 5 точек I<sub>ном i</sub>, равномерно распределенных внутри выбранного диапазона измерений;

- последовательно устанавливать на выходе Н4-17 выбранные значения Iномі;

- в окне программы VisilLogic, установленной на подключенном к контроллеру РС, снимать измеренные значения силы постоянного тока Кизмі;

Примечание: результаты измерений индицируются в виде десятичных кодов (Кизмі) в диапазоне от 0 до N. Для определения приведенной погрешности контроллера в режиме измерений силы постоянного тока необходимо перевести установленные на Н4-17 значения Iном і в десятичные коды К<sub>иом і</sub> по формуле

 $K_{HOM i} = N \cdot I_{HOM i} / I_{max}$  - для диапазонов от 0 до 20 мА и от 4 до 20 мА,

где I<sub>max</sub> - максимальное значение диапазона измерений силы постоянного тока. Значение N берется из Таблицы 1 Приложения А для поверяемой модификации контроллера.

Номинальные значения кодов К<sub>іном і</sub> для различных значений N приведены в таблицах 4 – 6 Приложения Б.

- для каждого установленного значения I<sub>ном і</sub> вычислять основную приведенную погрешность контроллера в режиме измерений силы постоянного тока по формуле

> $\gamma_{\rm li} = 100 \cdot (K_{\rm IHOM~i} - K_{\rm IH3M~i}) / (K_{\rm IHOM~max} - K_{\rm IHOM~min})$  $(%)$

Результаты занести в соответствующую таблицу Приложения Г.

Контроллеры в режиме измерений силы постоянного тока считаются прошедшими провер-

ку с положительными результатами, если ни одно из полученных значений  $\gamma$ <sub>li</sub> не превышает (по абсолютной величине)  $\gamma$ Inpen.

6.4.2 Проверка диапазонов и определение основной приведенной погрешности модулей расширения в режиме измерений силы постоянного тока.

- подключить к контроллеру поверяемый модуль расширения;

- повторить операции по п. 6.4.1, снимая в окне программы VisilLogic, установленной на подключенном к контроллеру РС, измеренные модулем расширения значения силы постоянного тока Кизмі:

- для каждого установленного значения Iном і вычислять основную приведенную погрешность модуля расширения в режиме измерений силы постоянного тока по формуле

> $\gamma_{\rm li} = 100 \cdot (K_{\rm IHOM~i} - K_{\rm IH3M~i}) / (K_{\rm IHOM~max} - K_{\rm IHOM~min})$  $(%)$

Номинальные значения кодов К<sub>иом</sub> приведены в таблицах 4 - 6 Приложения Б. Результаты занести в соответствующую таблицу Приложения Г.

Модули расширения в режиме измерений силы постоянного тока считаются прошедшими проверку с положительными результатами, если ни одно из полученных значений  $\gamma$ <sub>li</sub> не превышает (по абсолютной величине)  $\gamma$ <sub>Inpen</sub>.

6.5 Проверка диапазона и определение основной приведенной погрешности контроллеров и модулей расширения в режиме преобразований сигналов от термопреобразователей сопротивления.

6.5.1 Проверка диапазона и определение основной приведенной погрешности контроллеров в режиме преобразований сигналов от термопреобразователей сопротивления.

- подключить к входу контроллера магазин сопротивления Р4831;

- выбрать 5 точек Т<sub>ном і</sub>, равномерно распределенных внутри диапазона температуры;

- по таблицам ГОСТ 6651-2009 для выбранного термопреобразователя сопротивления определить значения сопротивления R<sub>ном</sub> ; соответствующие значениям Т<sub>ном</sub> ;

- последовательно устанавливать на магазине Р4831 значения Rном і;

- в окне программы VisilLogic, установленной на подключенном к контроллеру PC, снимать значения температуры (в десятичных кодах) Ктизм ;

Примечание: результаты преобразований индицируются в виде десятичных кодов (Ктими). Для получения результатов в градусах Тизм і эти коды следует разделить на 10, т.е. перенести запятую на один знак справа налево.

- для каждого установленного значения R<sub>ном і</sub> вычислять основную приведенную погрешность контроллера в режиме преобразований сигналов от термопреобразователей сопротивления по формуле

> $\gamma_{\text{Ti RTD}} = 100 \cdot (T_{\text{HOM i}} - T_{\text{H3M i}}) / (T_{\text{max}} - T_{\text{min}})$ ,  $(%)$

где T<sub>min</sub>, T<sub>max</sub> - нижний и верхний пределы диапазона температуры. Результаты занести в таблицу Приложения Д.

Контроллеры в режиме преобразований сигналов от термопреобразователей сопротивления считаются прошедшими проверку с положительными результатами, если ни одно из по-

лученных значений  $\gamma$ ті кто не превышает (по абсолютной величине)  $\gamma$ тирел кто.

6.5.2 Проверка диапазона и определение основной приведенной погрешности модулей расширения в режиме преобразований сигналов от термопреобразователей сопротивления.

- подключить к контроллеру поверяемый модуль расширения;

- повторить операции по п. 6.5.1, снимая в окне программы VisilLogic, установленной на подключенном к контроллеру РС, измеренные модулем расширения значения температуры (в десятичных кодах) Ктизмі;

Примечание: результаты преобразований индицируются в виде десятичных кодов (Ктизм). Для получения результатов в градусах Тизм і эти коды следует разделить на 10, т.е. перенести запятую на один знак справа налево.

- для каждого установленного значения R<sub>ном і</sub> вычислять основную приведенную погрешность модуля расширения в режиме преобразований сигналов от термопреобразователей сопротивления по формуле

$$
\gamma_{Ti\ RTD} = 100 \cdot (T_{HOM\ i} - T_{H3M\ i}) / (T_{max} - T_{min}), \qquad (*)
$$

где T<sub>min</sub>, Т<sub>max</sub> - нижний и верхний пределы диапазона температуры. Результаты занести в таблицу Приложения Д.

Модули расширения в режиме преобразований сигналов от термопреобразователей сопротивления считаются прошедшими проверку с положительными результатами, если ни одно из полученных значений  $\gamma$ ті ктр не превышает (по абсолютной величине)  $\gamma$ тпред ктр.

6.6 Проверка диапазонов и определение основной приведенной погрешности контроллеров и модулей расширения в режиме преобразований сигналов от термопар.

6.6.1 Проверка диапазонов и определение основной приведенной погрешности контроллеров в режиме преобразований сигналов от термопар.

- подключить к входу контроллера калибратор универсальный H4-17 в режиме воспроизведения напряжения постоянного тока на пределе 0,2 В;

- выбрать 5 точек Т<sub>ном і</sub>, равномерно распределенных внутри диапазона температуры выбранного типа термопары;

- по таблицам ГОСТ Р 8.585-2001 определить значения термоЭДС U<sub>BX i</sub>, соответствующие значениям Тном і:

- последовательно устанавливать на калибраторе H4-17 значения U<sub>BX i</sub>;

- в окне программы VisilLogic, установленной на подключенном к контроллеру PC, снимать значения температуры (в десятичных кодах) Ктизмі;

Примечание: результаты преобразований индицируются в виде десятичных кодов (Ктнам). Для получения результатов в градусах Тизм і эти коды следует разделить на 10, т.е. перенести запятую на один знак справа налево.

- для каждого установленного значения U<sub>BXi</sub> вычислять основную приведенную погрешность контроллера в режиме преобразований сигналов от термопар по формуле

> $\gamma_{\text{Ti TC}} = 100 \cdot (T_{\text{HOM i}} - T_{\text{H3M i}}) (T_{\text{max}} - T_{\text{min}}),$  $(%)$

где T<sub>min</sub>, T<sub>max</sub> - нижний и верхний пределы диапазона температуры.

Результаты занести в таблицу Приложения Е.

Контроллеры в режиме преобразований сигналов от термопар считаются прошедшими проверку с положительными результатами, если ни одно из полученных значений уті тс не превышает (по абсолютной величине) утпред тс.

6.6.2 Проверка диапазонов и определение основной приведенной погрешности модулей расширения в режиме преобразований сигналов от термопар.

- подключить к контроллеру поверяемый модуль расширения;

- повторить операции по п. 6.6.1, снимая в окне программы VisilLogic, установленной на подключенном к контроллеру РС, измеренные модулем расширения значения температуры (в десятичных кодах) Ктизмі;

Примечание: результаты преобразований индицируются в виде десятичных кодов (Ктизм і). Для получения результатов в градусах Т<sub>изм</sub>; эти коды следует разделить на 10, т.е. перенести запятую на один знак справа налево.

- для каждого установленного значения  $U_{\text{ax}i}$  вычислять основную приведенную погрешность модуля расширения в режиме преобразований сигналов от термопар по формуле

> $\gamma_{Ti\,TC} = 100 \cdot (T_{HOM\,i} - T_{H3M\,i}) (T_{max} - T_{min}),$  $(%)$

где Т<sub>min</sub>, Т<sub>max</sub> - нижний и верхний пределы диапазона температуры. Результаты занести в таблицу Приложения Е.

Модули расширения в режиме преобразований сигналов от термопар считаются прошедшими проверку с положительными результатами, если ни одно из полученных значений уті тс не превышает (по абсолютной величине) утпред тс.

6.7 Проверка диапазонов и определение основной приведенной погрешности контроллеров и модулей расширения в режиме воспроизведений силы постоянного тока.

6.7.1 Проверка диапазона и определение основной приведенной погрешности контроллеров в режиме воспроизведений силы постоянного тока.

- определение погрешности выполняют не менее, чем в 5 точках Киюм и, равномерно распределенных в пределах диапазона воспроизведений N = 4095, выраженного в десятичных кодах;

- в окне программы VisilLogic, установленной на подключенном к контроллеру PC, последовательно устанавливать на выходе контроллера модификации значения Киюм ;

Примечание: для определения приведенной погрешности воспроизведений необходимо перевести установленные на экране монитора значения К<sub>I ном і</sub> в единицы силы тока І<sub>ном і</sub> по формулам

 $I_{\text{HOM} i} = [K_{\text{IHOM} i} \cdot (I_{\text{max}} - I_{\text{min}}) / N] + 4 - \text{для диапазона от 4 до 20 мА}$  $I_{\text{HOM} i} = K_{\text{IHOM} i} \cdot I_{\text{max}} / N - \text{для диапазона от 0 до 20 мА}$ 

где I<sub>max</sub> - максимальное значение диапазона воспроизведений силы постоянного тока; N = 4095 (для всех модификаций контроллеров).

Номинальные значения силы выходного постоянного тока I<sub>номі</sub> для различных диапазонов приведены в таблице 7 Приложения Б.

- к выходу контроллера подключить магазин сопротивления Р4831, на котором установить значение R=100 Ом; падение напряжения U<sub>изм і</sub> на магазине контролировать вольтметром универсальным цифровым GDM-78261 (в режиме измерений напряжения постоянного тока); - при каждом установленном значении К<sub>иом і</sub> вычислять основную приведенную погрешность контроллера в режиме воспроизведений силы постоянного тока по формуле

> $\gamma_{\text{Ii}} = 100 \cdot (I_{\text{HOM i}} - U_{\text{HSM i}} / R) / (I_{\text{max}} - I_{\text{min}})$  $\frac{0}{0}$

Результаты занести в таблицу Приложения Ж.

Контроллеры в режиме воспроизведения силы постоянного тока считаются прошедшими проверку с положительными результатами, если ни одно из полученных значений Yli не превышает (по абсолютной величине)  $\gamma$ <sub>Inpeg</sub>.

6.7.2 Проверка диапазонов и определение основной приведенной погрешности модулей расширения в режиме воспроизведений силы постоянного тока.

- подключить к контроллеру поверяемый модуль расширения;

- повторить операции по п. 6.7.1, устанавливая в окне программы VisilLogic на подключенном к контроллеру РС значения К<sub>иом і</sub> на выходе модуля расширения;

- к выходу контроллера подключить магазин сопротивления Р4831, на котором установить значение R=100 Ом; падение напряжения  $U_{\mu s}$  на магазине контролировать вольтметром универсальным цифровым GDM-78261 (в режиме измерения напряжения постоянного тока); - при каждом установленном значении К<sub>Іном і</sub> вычислять основную приведенную погрешность модулей расширения в режиме воспроизведений силы постоянного тока по формуле

$$
\gamma_{\text{Ii}} = 100 \cdot (\text{I}_{\text{HOM i}} - \text{U}_{\text{H3M i}} / \text{R}) / (\text{I}_{\text{max}} - \text{I}_{\text{min}}) \qquad \%
$$

Примечание: номинальные значения силы выходного постоянного тока I<sub>ном і</sub> для различных диапазонов приведены в таблице 7 Приложения Б.

Результаты занести в таблицу Приложения Ж.

Модули расширения в режиме воспроизведения силы постоянного тока считаются прошедшими проверку с положительными результатами, если ни одно из полученных значений  $\gamma_{li}$  не превышает (по абсолютной величине) $\gamma_{\text{Inpea}}$ .

6.8 Проверка диапазона и определение основной приведенной погрешности контроллеров и модулей расширения в режиме воспроизведений напряжения постоянного тока.

6.8.1 Проверка диапазона и определение основной приведенной погрешности контроллеров в режиме воспроизведений напряжения постоянного тока.

- к выходу контроллера подключить вольтметр универсальный цифровой GDM-78261 (в режиме измерений напряжения постоянного тока);

- определение погрешности выполняют не менее чем в 5 точках К<sub>Uном i</sub>, равномерно распределенных в пределах диапазона воспроизведений N, выраженного в десятичных кодах;

- в окне сенсорной панели (дисплея) последовательно устанавливать на выходе контроллера значения К<sub>Uномі</sub>;

Примечание: установка значений выходного напряжения постоянного тока выполняется в виде десятичных кодов ( $K_{U\text{ HOM}}$ ) в диапазоне от 0 до N. Для определения приведенной погрешности воспроизведений необходимо перевести установленные на экране монитора значения К<sub>Uном і</sub> в единицы напряжения U<sub>ном і</sub> по формуле

 $U_{\text{HOM} i} = K_{\text{UHOM} i} \cdot U_{\text{max}} / N$ ,

где N = 4095 (для всех модификаций контроллеров);

U<sub>max</sub> - максимальное значение диапазона воспроизведений напряжения постоянного тока:

Номинальные значения выходного напряжения постоянного тока U<sub>ном і</sub> приведены в таблице 8 Приложения Б;

- снимать показания вольтметра GDM-78261 U<sub>вос i</sub>;

- при каждом установленном значении К<sub>Uномі</sub> вычислять основную приведенную погрешность контроллера в режиме воспроизведений напряжения постоянного тока по формуле

> $\gamma_{\text{Ui}} = 100 \cdot (\text{U}_{\text{HOM i}} - \text{U}_{\text{BOC i}}) / (\text{U}_{\text{max}} - \text{U}_{\text{min}})$  $\frac{0}{0}$

Результаты занести в таблицу Приложения 3.

Контроллеры в режиме воспроизведений напряжения постоянного тока считаются прошедшими проверку с положительными результатами, если ни одно из полученных значений

 $\gamma_{Ui}$  не превышает (по абсолютной величине)  $\gamma_{U \text{mpea}}$ .

6.8.2 Проверка диапазона и определение основной приведенной погрешности модулей расширения в режиме воспроизведений напряжения постоянного тока.

- подключить к контроллеру поверяемый модуль расширения;

- повторить операции по п. 6.8.1, устанавливая в окне программы VisilLogic на подключенном к контроллеру РС значения К<sub>U номі</sub> на выходе модуля расширения;

- при каждом установленном значении К<sub>Uномi</sub> снимать показания вольтметра GDM-78261  $U_{\text{Boc}}$  i;

- вычислять основную приведенную погрешность модуля расширения в режиме воспроизведений напряжения постоянного тока по формуле

$$
\gamma_{\text{Ui}} = 100 \cdot (\text{U}_{\text{HOM i}} - \text{U}_{\text{BOC i}}) / (\text{U}_{\text{max}} - \text{U}_{\text{min}}) \tag{9}
$$

Номинальные значения выходного напряжения постоянного тока U<sub>ном і</sub> приведены в таблице 8 Приложения Б.

Результаты занести в таблицу Приложения 3.

Модули расширения в режиме воспроизведений напряжения постоянного тока считаются прошедшими проверку с положительными результатами, если ни одно из полученных значений  $\gamma_{\text{Ui}}$  не превышает (по абсолютной величине)  $\gamma_{\text{Umpen}}$ .

7. Проверка соответствия ПО идентификационным данным.

Просмотр идентификационного наименования и номера версии на контроллере производится с использованием информационного режима Info Mode

Для входа коснитесь правого верхнего угла НМІ-панели (рисунок 1) и не отпускайте палец до тех пор, пока не появится экран информационного режима Info Mode

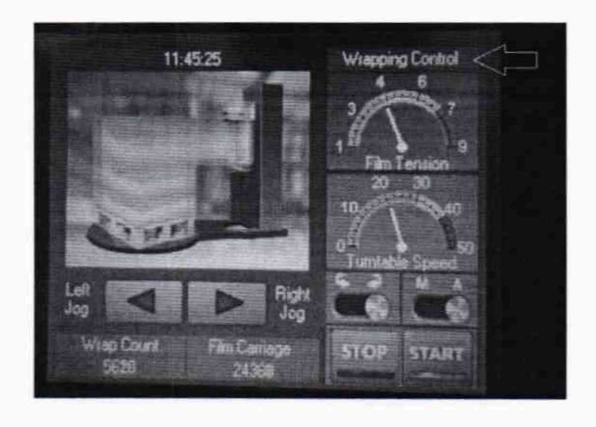

Рисунок 1 Для хода используйте вкладки Enter Info Mode (рисунок 2).

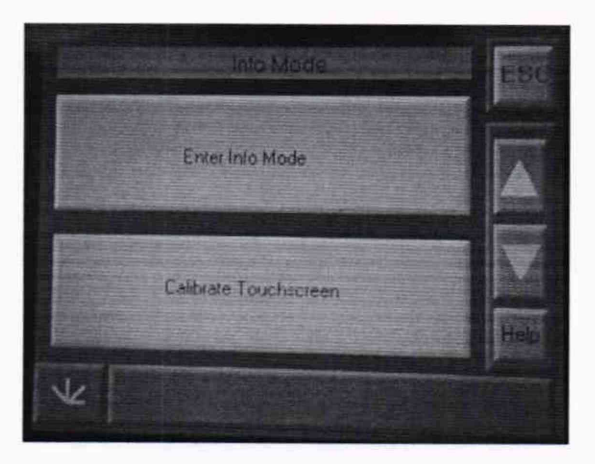

Рисунок 2

Далее введите пароль (Заводской 1111) (рисунок 3).

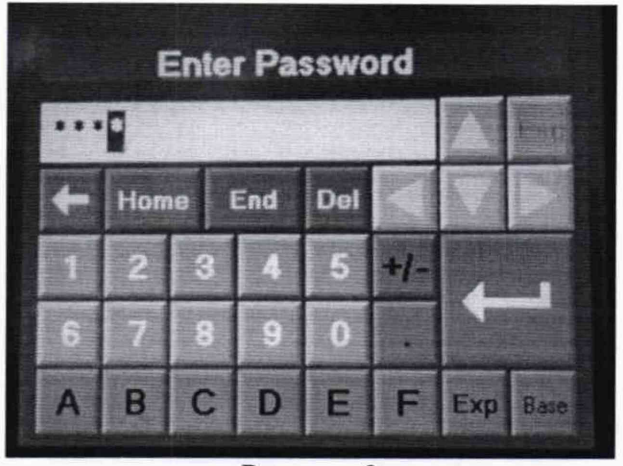

Рисунок 3 В появившемся окне выберите меню Version. (рисунок 4).

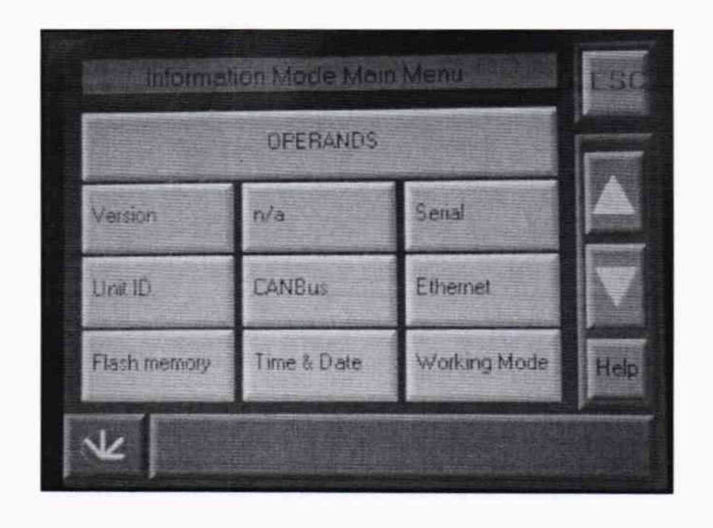

Рисунок 4 В следующем окне выберите Software (рисунок 5).

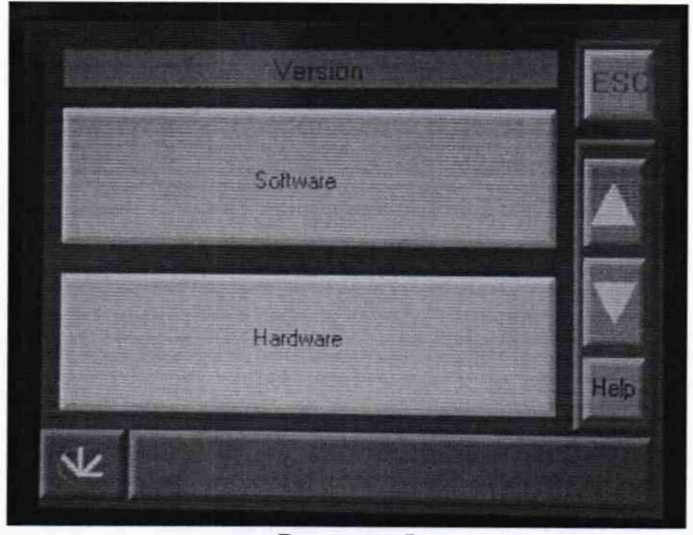

Рисунок 5

В открывшемся окне можно увидеть Bin library, Firmware (рисунок 6).

|               | Software                                  | Esc |
|---------------|-------------------------------------------|-----|
| Firmware:     | 004.005.19 Aug 21 2018                    |     |
| Boot          | 002 002 50 Apr 12 2018                    |     |
| Bin library   | (1) 00400010                              |     |
| Factory boot: | 001.003.22 Sep 9.2015                     |     |
| Color Pallet: | PLC name:<br>$\Omega$<br>13138707         |     |
| Project Name: | 19961 ** . ******* 1996 .4**1.vlp<br>Help |     |
| User Name:    | admin                                     |     |
|               | Exit To Boot<br>Exit To Factory Boot      |     |

Рисунок 6

В появившемся окне будет отображено идентификационное наименование ПО и номер его версии

ПО считается прошедшим проверку с положительными результатами, если установлено, что

- идентификационное наименование ПО соответствует заявленному (таблица 2);

- номер версии ПО соответствует заявленному (таблица 2);

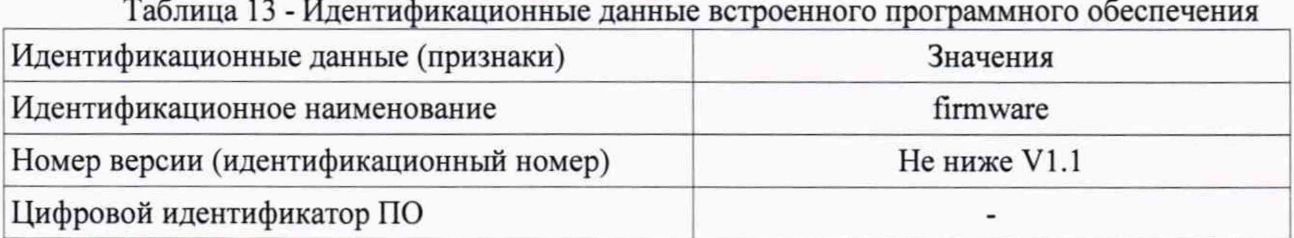

Результаты поверки признают положительными при положительных результатах проверок по методикам п.п. 6.3.1 - 6.8.2, 7.

# 8. ОФОРМЛЕНИЕ РЕЗУЛЬТАТОВ ПОВЕРКИ

8.1 При положительных результатах поверки каналов оформляется свидетельство о поверке. К свидетельству прилагаются протоколы с результатами поверки.

8.2 При отрицательных результатах поверки каналов свидетельство о предыдущей поверке аннулируется и выдается извещение о непригодности.

8.3 Документы по результатам поверки оформляются в соответствии с установленнии требованиями к применению.<br>8.4 Знак поверки наносится на сві

8.4 Знак поверки наносится на свидетельство о поверке.

# Приложение А (обязательное)

Таблица 1 - Коэффициенты N для контроллеров\_\_\_\_\_\_\_\_\_\_\_ \_\_\_\_\_\_\_\_\_\_\_\_\_\_\_\_\_\_\_\_\_\_\_

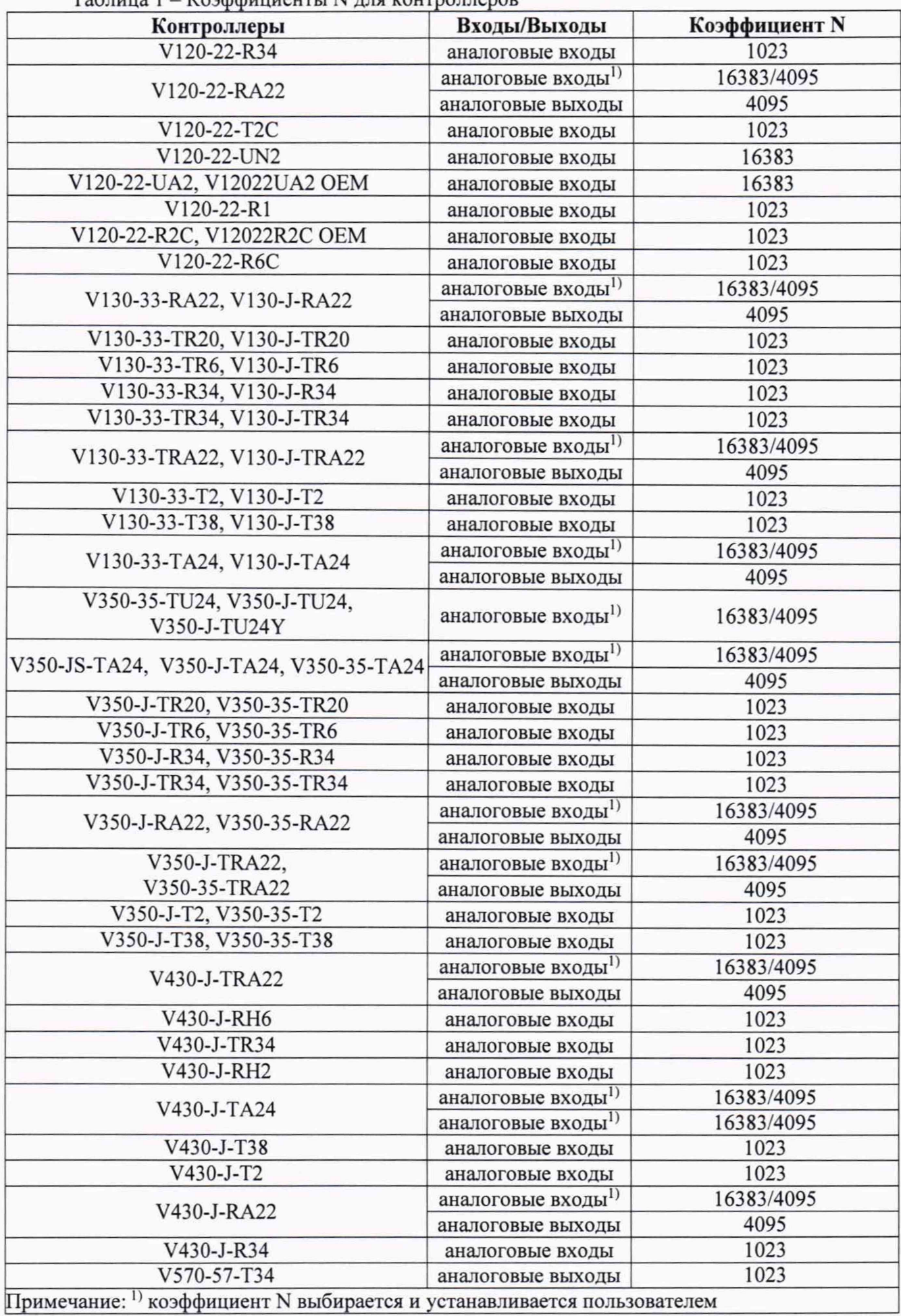

 $14$ 

| Модули<br>расширения        | Входы/Выходы                   | Коэффициент N   |
|-----------------------------|--------------------------------|-----------------|
|                             | аналоговые входы <sup>1)</sup> | 1023/16383/4095 |
| V200-18-E46BY, V200-18-E46B | аналоговые выходы              | 4095            |
| V200-18-E6B                 | аналоговые входы <sup>1)</sup> | 1023/16383      |
|                             | аналоговые выходы              | 4095            |
| V200-18-E62B, V200-18-E62BY | аналоговые входы               | 1023            |
| V200-18-E5B, V200-18-E5BY   | аналоговые входы               | 1023            |
|                             | аналоговые входы               | 16383           |
| V200-18-E4XB, V200-18-E4XBY | аналоговые выходы              | 4095            |
|                             | аналоговые входы               | 16383           |
| V200-18-E3XB                | аналоговые выходы              | 16383           |
| V200-18-E2B                 | аналоговые входы               | 1023            |
|                             | аналоговые выходы              | 4095            |
| V200-18-E1B                 | аналоговые входы               | 1023            |
| IO-D16A3-TO16               | аналоговые входы               | 1023            |
| IO-D16A3-RO16               | аналоговые входы               | 1023            |
| EX-D16A3-RO8                | аналоговые входы               | 1023            |
| EX-D16A3-TO16               | аналоговые входы               | 1023            |
| IO-AI4-AO2, IO-AI4-AO2Y.    | аналоговые входы               | 4095            |
|                             | аналоговые выходы              | 4095            |
| $IO-AO6X$                   | аналоговые выходы              | 4095            |
| IO-ATC8Y, IO-ATC8           | аналоговые входы               | 150             |
| IO-AI8Y, IO-AI8             | аналоговые входы               | 16383           |

Таблица 2 - Коэффициенты N для модулей расширения

<sup>1)</sup> коэффициент N выбирается и устанавливается пользователем

# Приложение Б (обязательное)

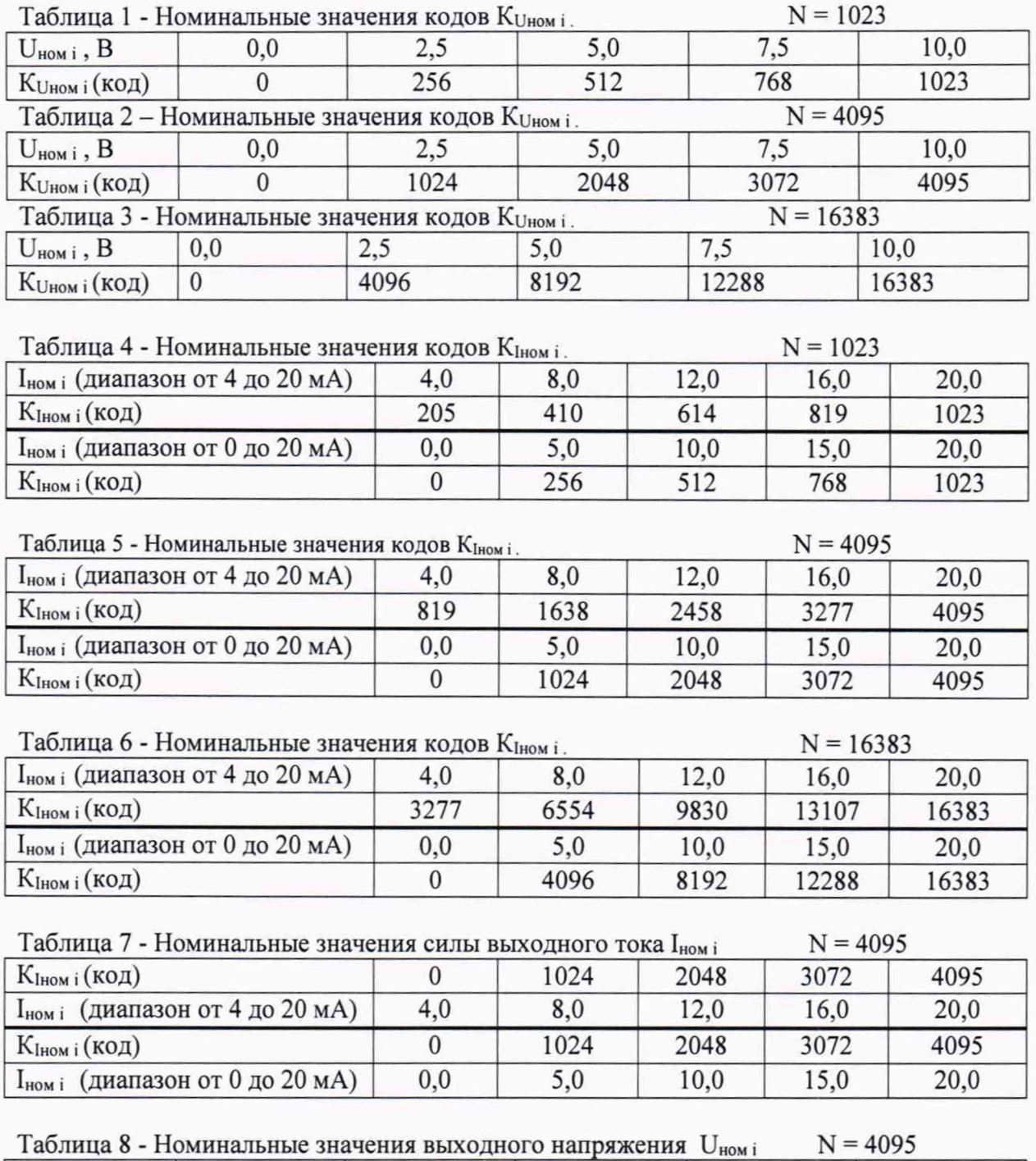

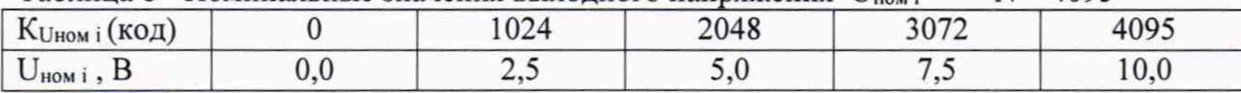

# Приложение В (рекомендуемое)

# Протокол поверки №

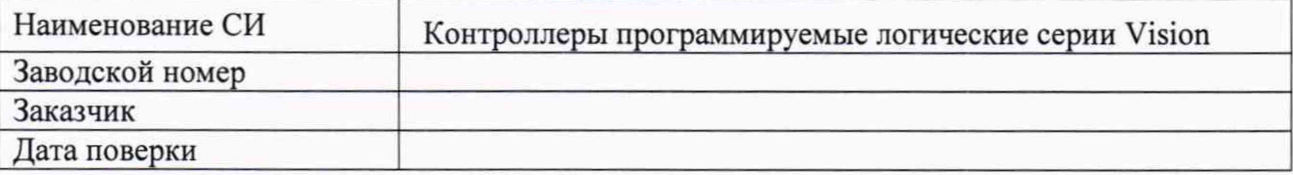

Условия поверки:

- температура окружающего воздуха, <sup>0</sup>С..................
- 
- 

Эталоны и испытательное оборудование:

, зав. $N$ <sup>°</sup> (Свидетельство о поверке  $N$ <sup>°</sup> от 201 г.)

Результаты поверки приведены в таблицах 1, 2, 3.

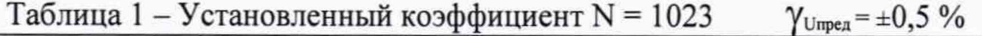

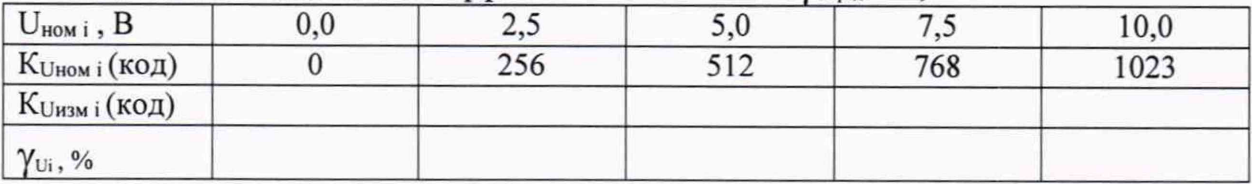

Таблица 2 - Установленный коэффициент N = 4095  $\gamma_{\text{Umpea}} = \pm 0.5 \%$ 

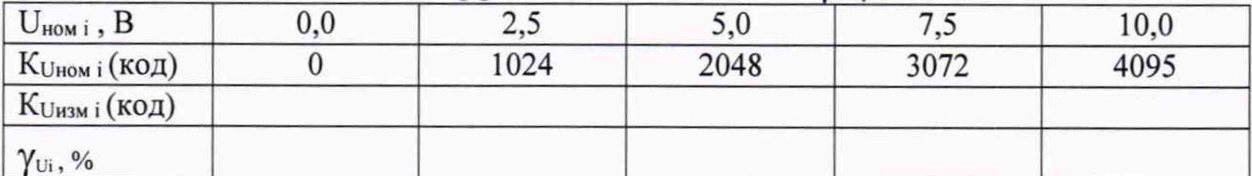

Таблица 3 - Установленный коэффициент N = 16383  $\gamma_{\text{Umpen}} = \pm 0.5 \%$ 

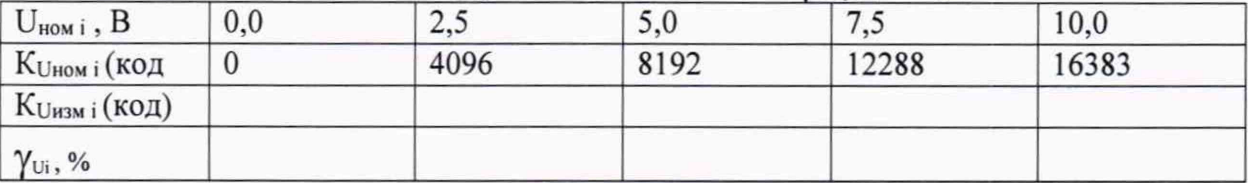

Результаты внешнего осмотра:

Результаты опробования:

Результаты проверки идентификационных данных ПО:

## Приложение Г (рекомендуемое)

#### Протокол поверки №

or " $\frac{1}{\sqrt{2}}$ " 201 r.

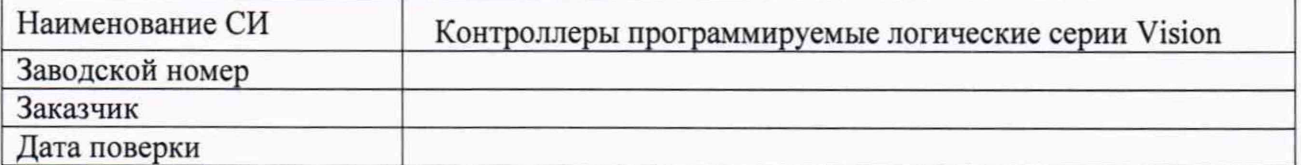

Условия поверки:

- температура окружающего воздуха, <sup>0</sup>С..................
- относительная влажность воздуха, %.....................
- 

Эталоны и испытательное оборудование:

, зав.№ (Свидетельство о поверке № от 201 г.)

Результаты поверки приведены в таблицах 1, 2, 3.

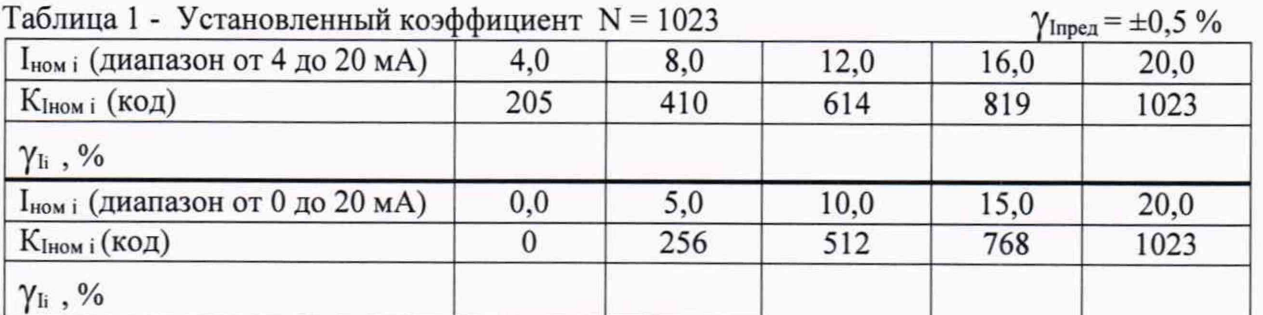

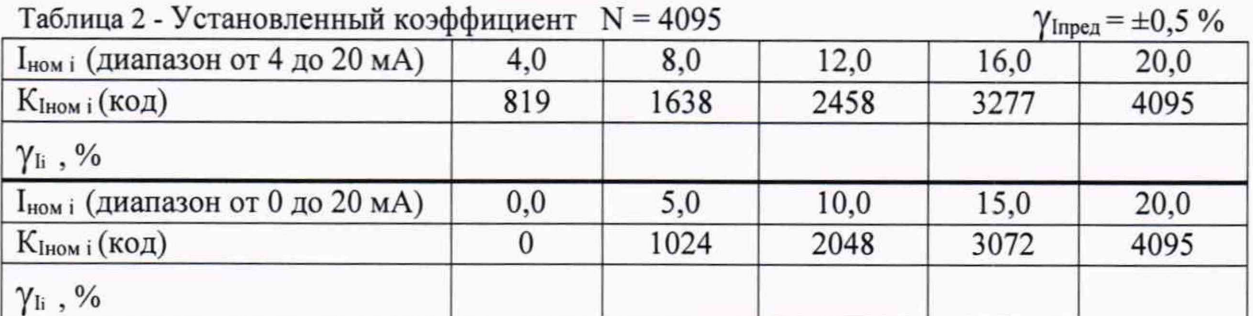

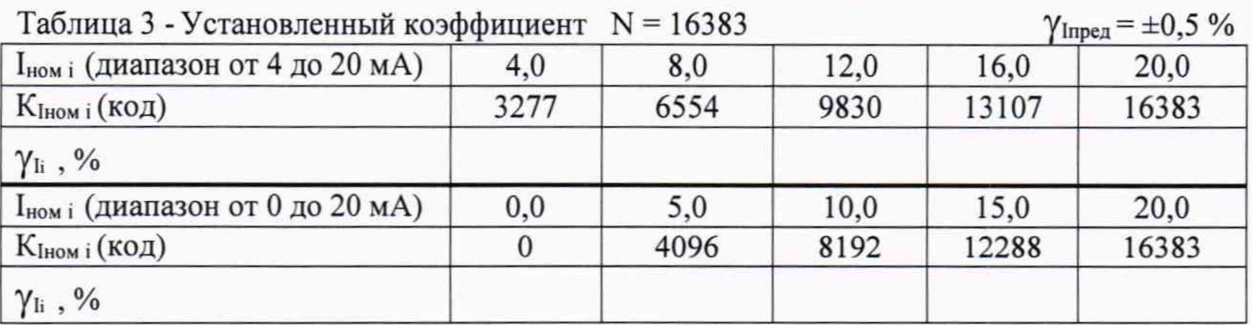

Результаты внешнего осмотра:

Результаты проверки идентификационных данных ПО:

Выводы:

# Приложение Д (рекомендуемое)

 $\ddot{\phantom{a}}$ 

#### Протокол поверки №

or " "  $201$  r.

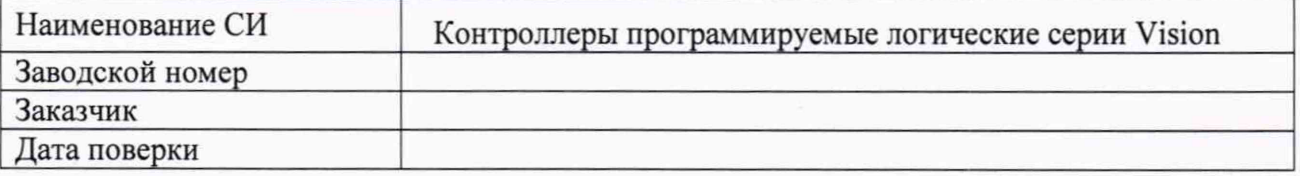

Условия поверки:

- температура окружающего воздуха, <sup>0</sup>С..................
- относительная влажность воздуха, %......................
- 

Эталоны и испытательное оборудование:

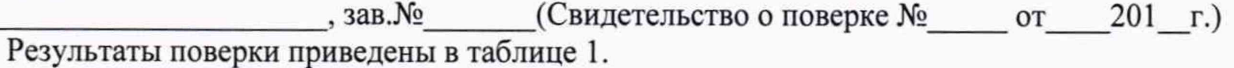

Таблица 1 - Термопреобразователь сопротивления типа

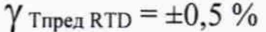

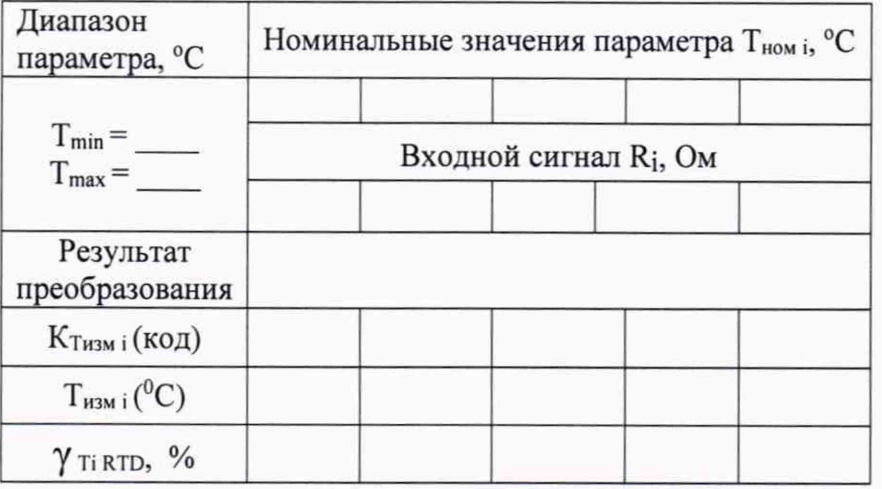

Результаты внешнего осмотра:

Результаты опробования:

Результаты проверки идентификационных данных ПО:

Выводы: после после по после по после по

# Приложение Е (рекомендуемое)

 $\cdot$ 

#### Протокол поверки №

# 

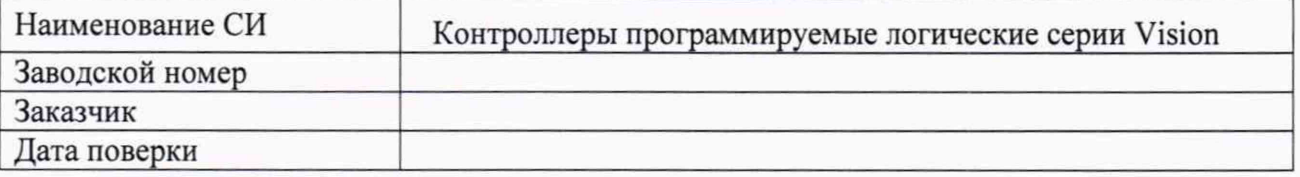

Условия поверки:

- температура окружающего воздуха, <sup>0</sup>С.................
- 
- 

Эталоны и испытательное оборудование:

 $\sim$  3aB. No  $\sim$ 

(Свидетельство о поверке №\_\_\_\_\_\_\_\_\_ от \_\_\_\_\_\_\_\_201\_\_г.)

Результаты поверки приведены в таблице 1.

Таблица 1 - Термопара типа

 $\gamma$  Tnpeg TC =  $\pm 0.5$  %

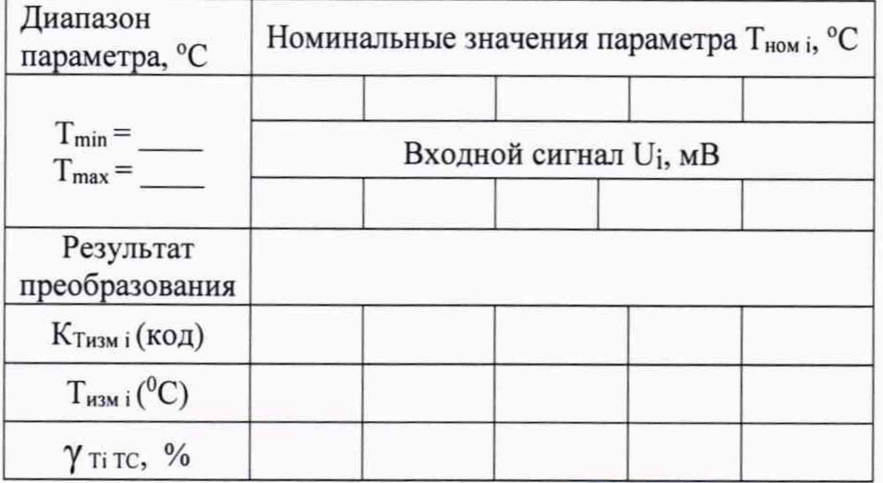

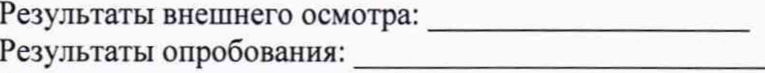

Результаты проверки идентификационных данных ПО:

Выводы:

Приложение Ж (рекомендуемое)

#### Протокол поверки №

# or " \_\_ " \_\_ \_\_ 201 \_\_ r.  $\cdot$

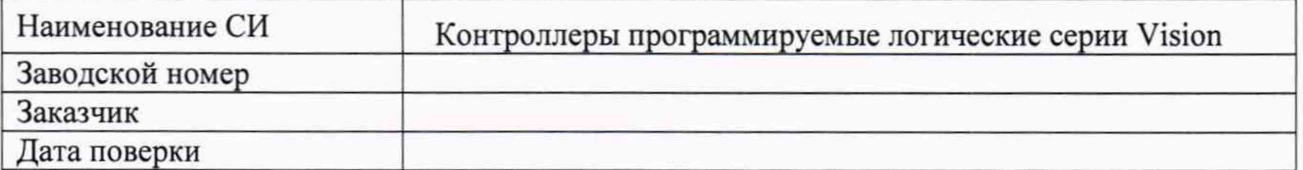

Условия поверки:

- температура окружающего воздуха, <sup>0</sup>С..................
- относительная влажность воздуха, %.....................
- 

Эталоны и испытательное оборудование:

, зав. $N<sub>2</sub>$  (Свидетельство о поверке  $N<sub>2</sub>$  от 201 г.)

Результаты поверки приведены в таблице 1.

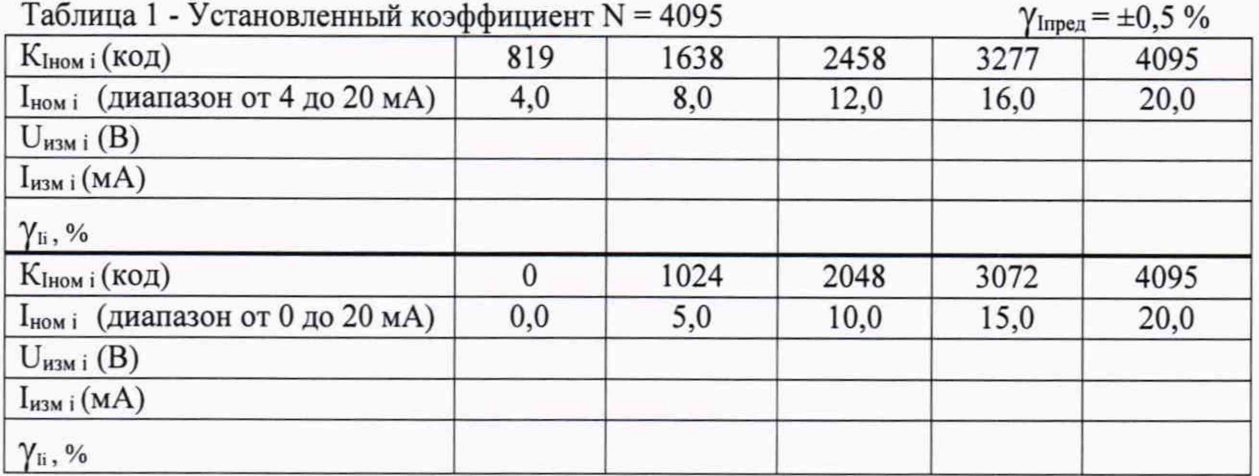

$$
I_{H3M i} = U_{H3M i} / R \qquad (MA);
$$

 $R = 100$  O<sub>M</sub>

Результаты внешнего осмотра:

Результаты опробования:

Результаты проверки идентификационных данных ПО:

Выводы:

# Приложение 3 (рекомендуемое)

### Протокол поверки №

от " " 201 г.

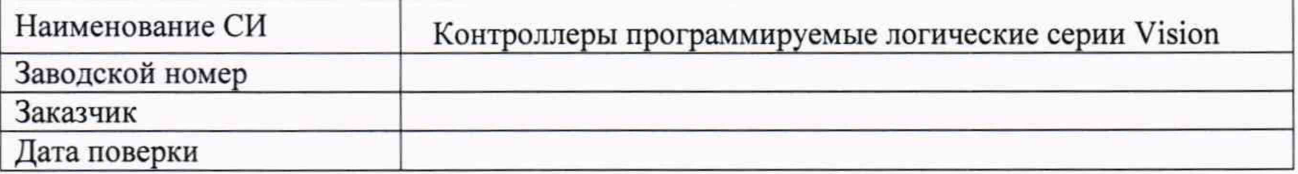

Условия поверки:

- температура окружающего воздуха, <sup>0</sup>С..................
- относительная влажность воздуха, %.....................
- 

Эталоны и испытательное оборудование:

, зав. $N<sub>2</sub>$  (Свидетельство о поверке  $N<sub>2</sub>$  от 201 г.)

Результаты поверки приведены в таблице 1.

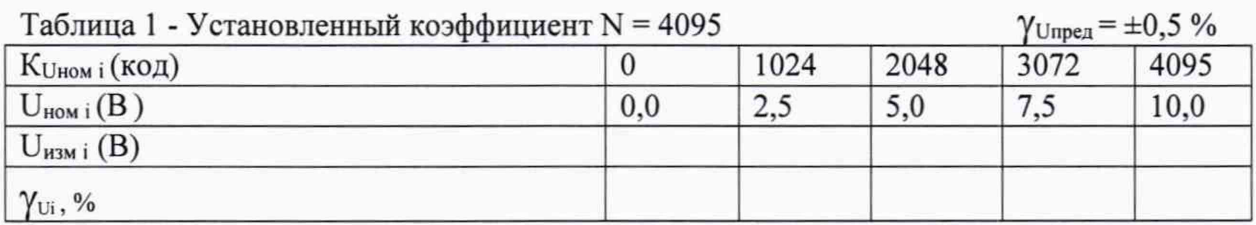

Результаты внешнего осмотра: Результаты опробования: Результаты проверки идентификационных данных ПО:

Выводы: